## Как в "1С:КА" и "1С:ERP" настроить учет и ввести остатки по резервам отпусков ?

Дата публикации 08.11.2019 Использован релиз 2.4.10

## [Смотрите также](#page-4-0)

ПБУ 8/2010 обязывает вести учет оценочных обязательств по предстоящим отпускам работников все организации, кроме тех, которые имеют право применять упрощенные способы ведения бухгалтерского учета.

По желанию организации оценочные обязательства по предстоящим отпускам могут признаваться и в налоговом учете.

Параметры учета оценочных обязательств задаются в учетной политике организации. Причем доступны для уточнения такие параметры только в случае использования встроенной подсистемы зарплаты.

Метод формирования резервов отпусков устанавливается в учетной политике (меню:

**Регламентированный учет – Настройки и справочники – ссылка "Учетные политики"**) (рис. 1).

Для целей бухгалтерского учета доступен выбор метода – "Метод обязательств (МСФО)" или "Нормативный метод".

Для целей налогового учета применяется только "Нормативный метод".

Параметры нормативного метода – процент отчислений от ФОТ и предельная сумма отчислений – также задаются в учетной политике организации.

10.03.2022, 10:03 Как в "1С:КА" и "1С:ERP" настроить учет и ввести остатки по резервам отпусков? :: Отвечает специалист 1С

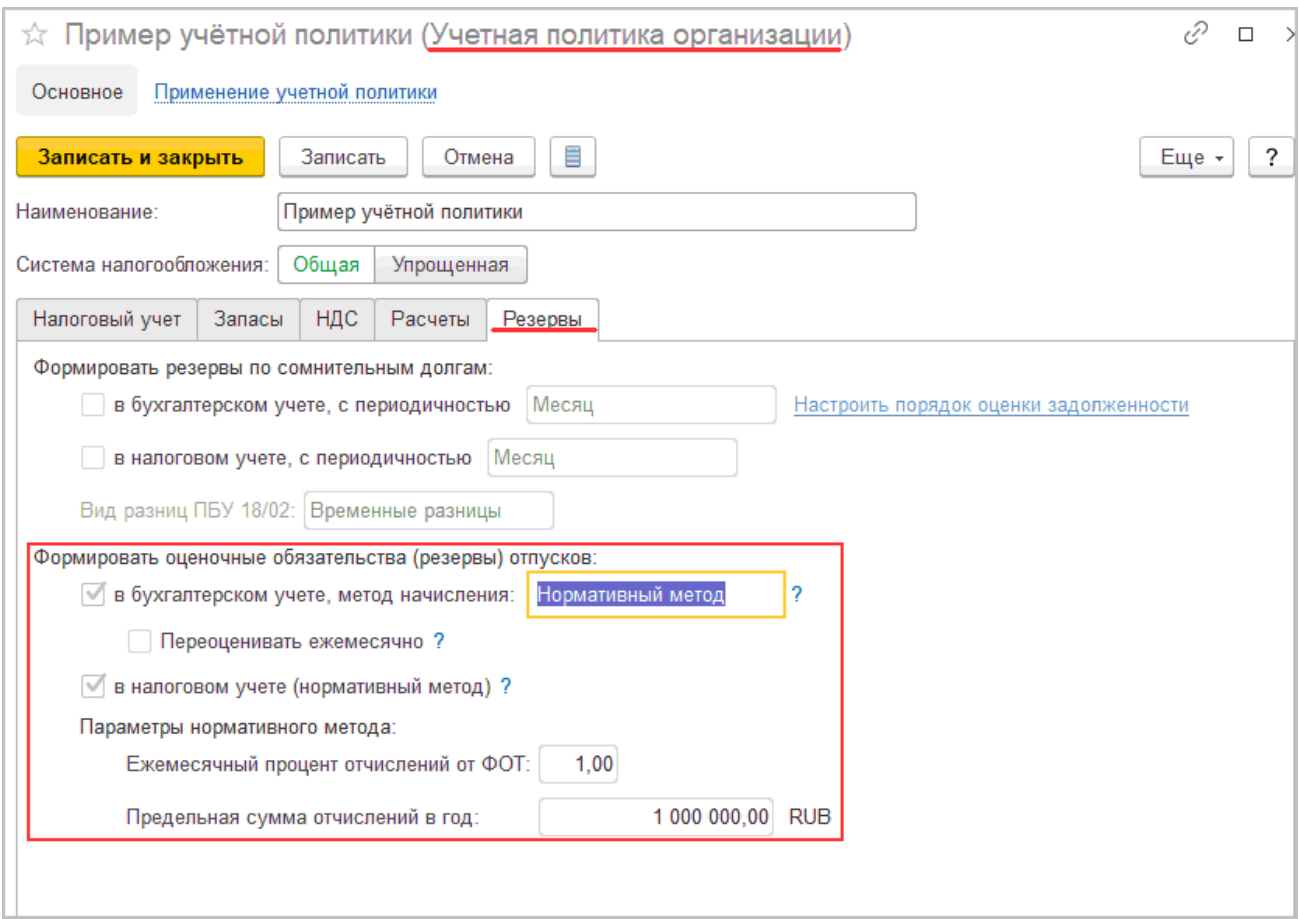

Остатки оценочных обязательств по предстоящим отпускам для начала их учета в программе регистрируется документом «Резервы отпусков» в режиме «Корректировка остатков»:

1. Меню: **Зарплата – Резервы отпусков** (рис. 2).

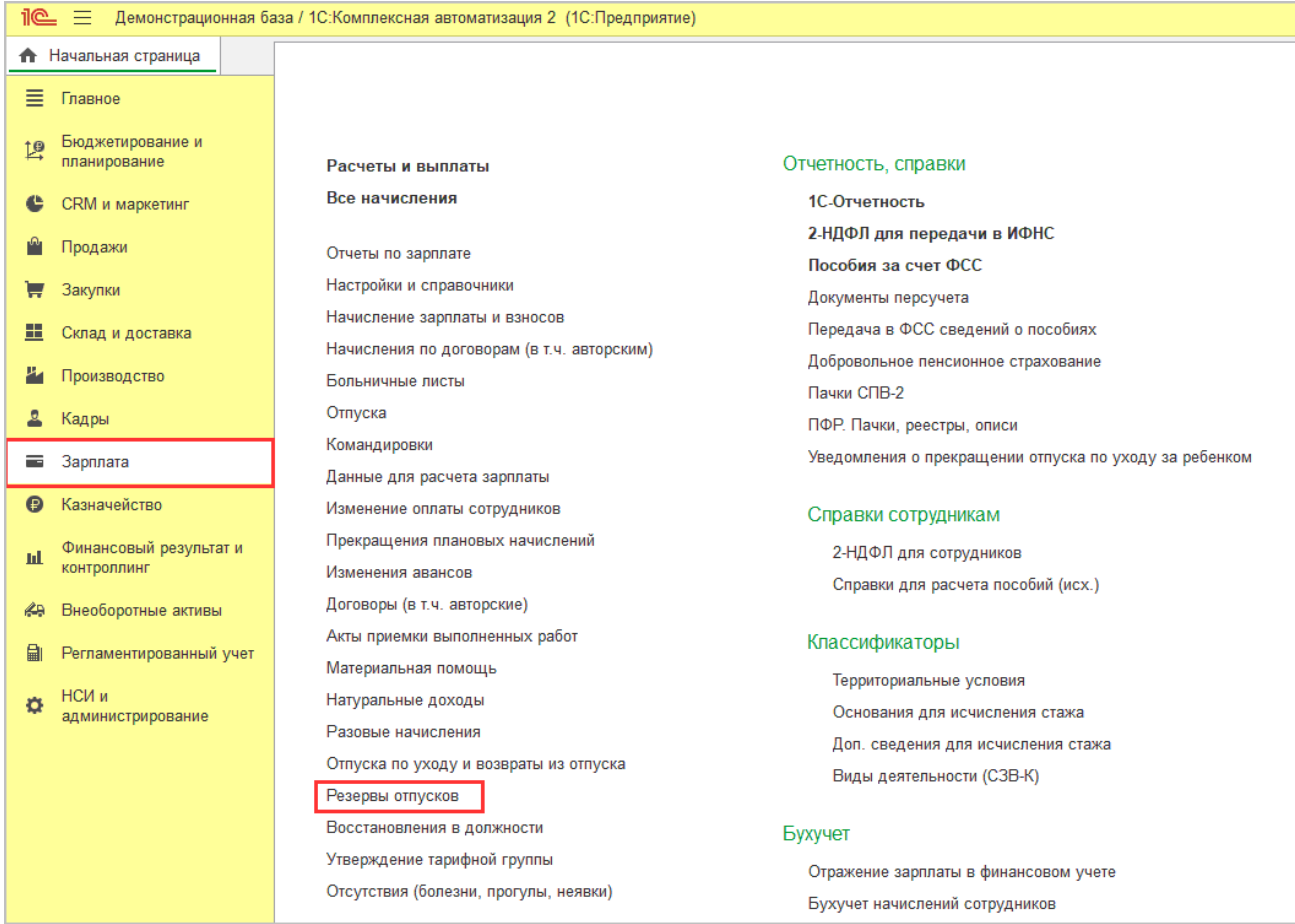

- 2. Создайте документ и укажите месяц формирования остатков. Если учет оценочных обязательств по предстоящим отпускам будет вестись в программе с января 2020 года, то в поле «Месяц» выберите декабрь 2019 года.
- 3. Ввод остатков осуществляется в режиме операции «Корректировка остатков» (выбранный режим отображается зеленым шрифтом) (рис. 3).
- 4. Если информация об остатках по сотрудникам отсутствует, то заполняются данные по подразделениям на закладке «Обязательства и резервы текущего месяца» (рис. 3). При формировании оценочных обязательств на следующий месяц эти данные будут учтены и разбиты по сотрудникам с учётом остатков отпусков.

10.03.2022, 10:03 Как в "1С:КА" и "1С:ERP" настроить учет и ввести остатки по резервам отпусков? :: Отвечает специалист 1С

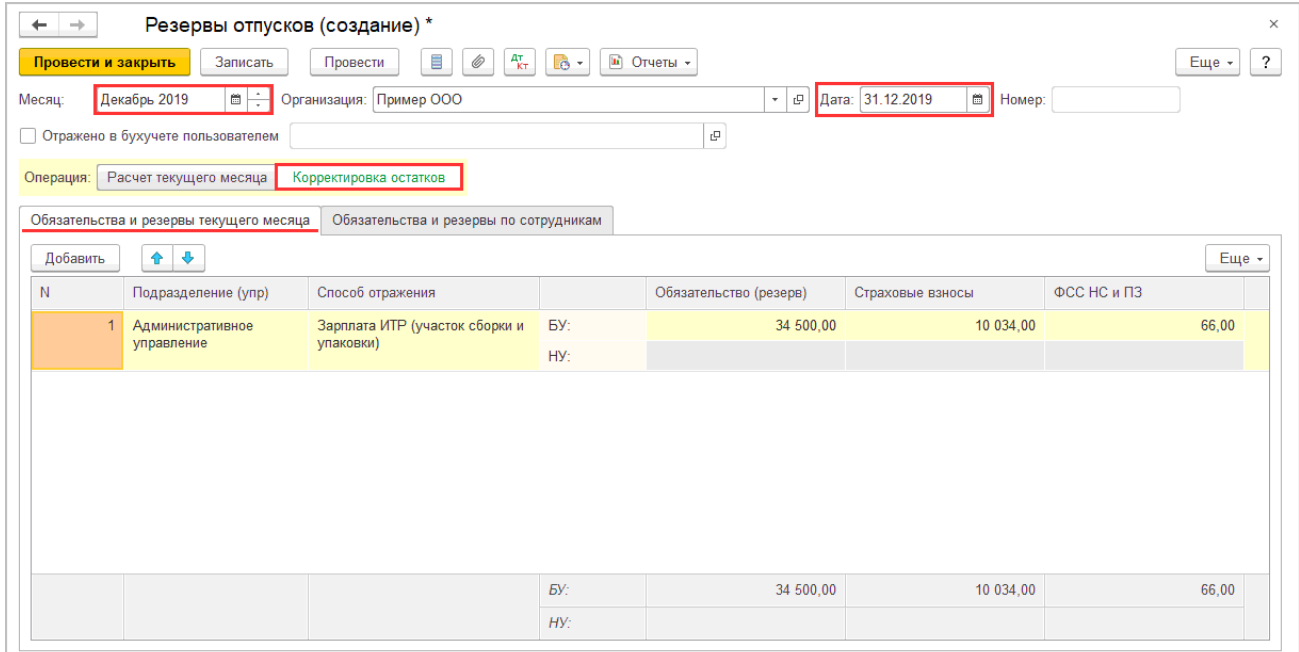

5. Если есть информация по сотрудникам, то данные заполняются на закладке «Обязательства и резервы по сотрудникам» (рис. 4). Данные на закладке «Обязательства и резервы текущего месяца» в разрезе подразделений заполнятся автоматически (рис. 5).

```
Рис. 4
```
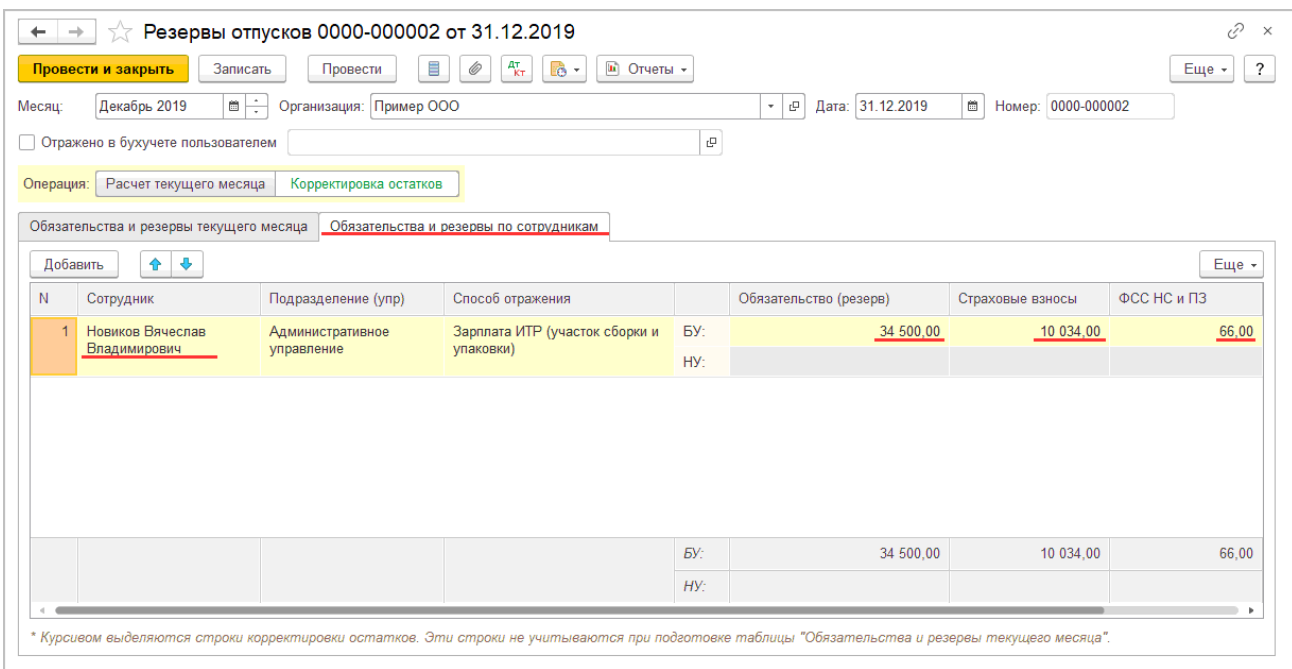

10.03.2022, 10:03 Как в "1С:КА" и "1С:ERP" настроить учет и ввести остатки по резервам отпусков? :: Отвечает специалист 1С

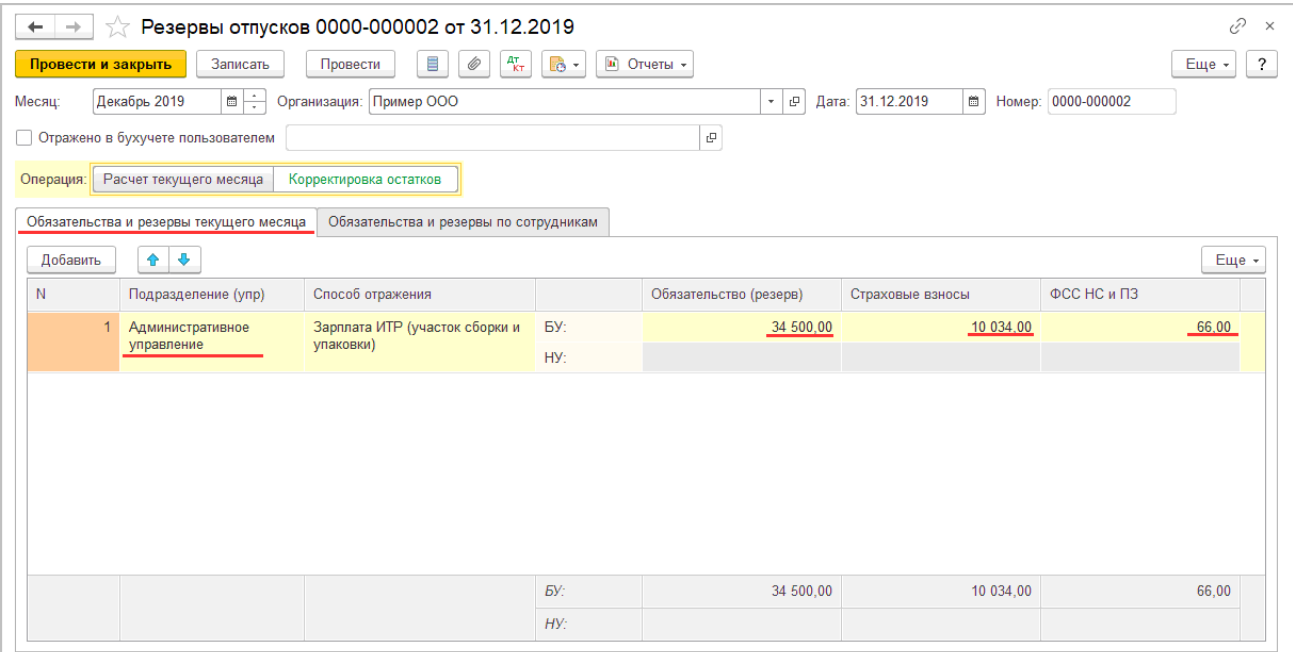

6. Кнопка «Провести и закрыть». В режиме «Корректировка остатков» документ не формирует проводок и движений по регистрам финансового учета.

Обратите внимание, если учет оценочных обязательств по отпускам в организации ранее не велся, то ввод начальных остатков не требуется, резервы начисляются ежемесячно в обычном режиме с даты начала учета.

При формировании оценочных обязательств по отпускам в следующем месяце расчет для каждого сотрудника будет производиться в соответствии с данными, указанными на закладке «Обязательства и резервы по сотрудникам».

## <span id="page-4-0"></span>**Смотрите также**

[Как сформировать резерв на оплату отпусков \(нормативный метод\) в "1С:КА" и "1С:ERP"?](https://its.1c.ru/db/answers1c/content/771/hdoc) [Как сформировать резерв на оплату отпусков \(метод обязательств\) в "1С:КА" и "1С:ERP"?](https://its.1c.ru/db/answers1c/content/772/hdoc)